**บทที่5**

## **การออกแบบโปรแกรมหนาจอการแสดงผลและการพัฒนาโปรแกรม**

จากการวิเคราะหฐานขอมูลในบทที่ผานมาโดยใชแผนภาพบริบท และแผนภาพการไหล ของขอมูล รวมถึงแผนภาพความสัมพันธของเอนทิตี้การออกแบบฐานขอมูล เพื่อใหเห็น ความสัมพันธของขอมูลในกระบวนการตางๆ และใหสอดคลองกับความตองการของผูใชงาน ใน บทนี้จึงไดกลาวถึงการออกแบบโครงสรางโปรแกรม และหนาจอการแสดงผลในการจัดการสินคา คงคลังของราน ส.อะไหลจังหวัดเพชรบูรณโดยเก็บขอมูลจากผูใชงานถึงความตองการใน โครงสรางโปรแกรม และหนาจอการแสดงผล และออกแบบใหมีความสัมพันธกับออกแบบ ฐานขอมูลในบทที่ผานมา เพื่อใหผูใชงานมีความสะดวกในการใชงาน โดยแบงเปน

- 1) โครงสรางโปรแกรม
- 2) การออกแบบหน้าจอและการแสดงผล
- 3) การพัฒนาโปรแกรม

## **5.1 โครงสรางโปรแกรม**

การออกแบบโครงสรางโปรแกรมไดแบงตามสิทธิของผูใชงาน โดยแบงตามหนาที่ที่ รับผิดชอบ ไดแก พนักงาน ผูบริหารและผูดูแลระบบ โดยผูใชงานจะตองล็อกอินเขาสูระบบทุก ครั้งกอนการใชงาน เมื่อล็อกอินเขาสูระบบแลวผูใชงานสามารถแกไขขอมูลสวนตัวและรหัสผาน ของตนเองได้ ส่วนการจัดการข้อมูลอื่นๆ สิทธิในการจัดการข้อมูลจะแตกต่างกันไปตามการ กําหนดสิทธิของผูดูแลระบบ หรือผูบริหารที่มีสิทธิสูงกวา เชน ผูดูแลระบบ สามารถจัดการขอมูล ้ เบื้องต้น ได้แก่ ข้อมูลประเภทสินค้า จัดการข้อมูลผู้จำหน่าย ข้อมูลสินค้า ข้อมูลพนักงาน สิทธิการ ใช้งานของพนักงาน รวมไปถึงการสำรองข้อมูล พนักงานสามารถจัดการข้อมูลสินค้า การสั่งซื้อ ึการตรวจรับสินค้าจากผู้จำหน่าย รายงานที่เกี่ยวกับการสั่งซื้อสินค้า สามารถจัดการข้อมูลจุดสั่งซื้อ สินค้า ตรวจสอบสินค้าที่ถึงจุดสั่งซื้อ รายงานที่เกี่ยวกับคลังสินค้า จัดการข้อมูลลูกค้า การขายสินค้า ให้กับลูกค้า การเปลี่ยนสินค้าในกรณีที่สินค้าชำรุดจากทางร้าน หรือต้องการเปลี่ยนสินค้าใหม่โดย ้จะต้องอยู่ในช่วงเวลาที่สามารถเปลี่ยนสินค้าใด้ และรายงานที่เกี่ยวกับการขายสินค้า ผู้บริหาร ี สามารถดูรายงานทั้งหมดที่เกี่ยวข้องกับการสั่งซื้อ คลังสินค้า และการขายสินค้า

## **5.2 การออกแบบหนาจอการแสดงผล**

การออกแบบหน้าจอการแสดงผล ใด้มีการสอบถามถึงความต้องการของผู้ใช้งาน รวมถึง การทํางานประจําวัน โดยมีจุดประสงคเพื่อใหการออกแบบหนาจอแสดงผลเหมาะสมตอการใชงาน ของผู้ใช้งาน และให้สอดคล้องกับโครงสร้างโปรแกรมแสดงการออกแบบหน้าจอได้ดังนี้

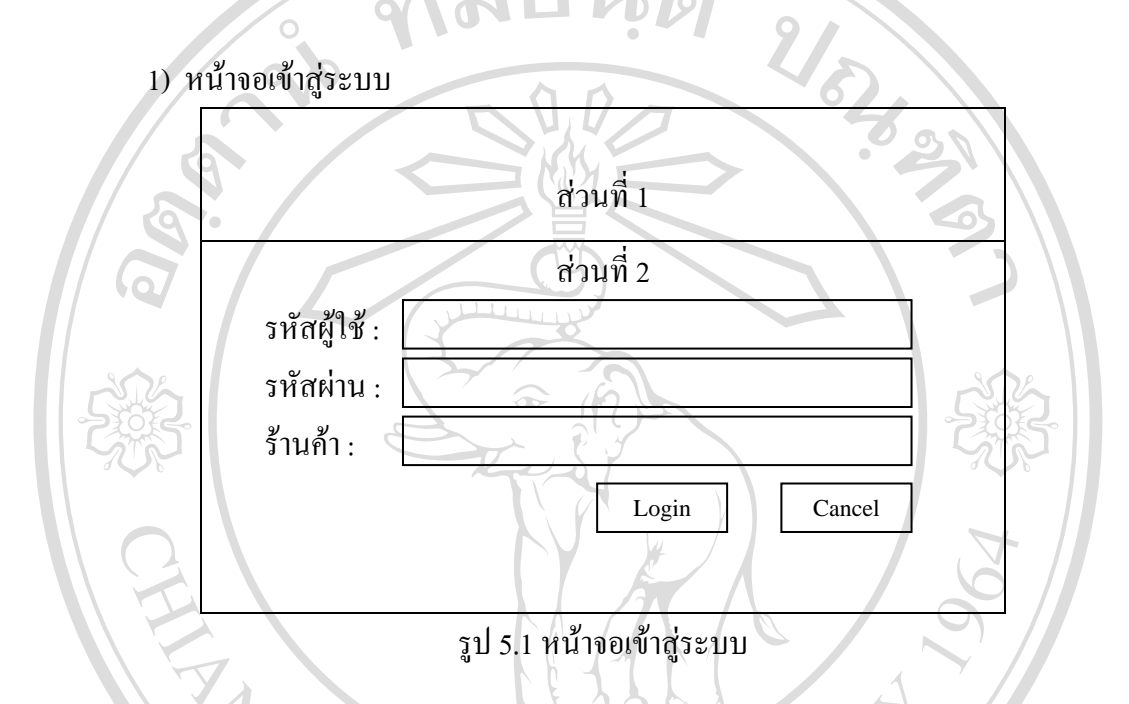

จากรูป 5.1 สามารถอธิบายได้ ดังนี้ สวนที่ 1 แสดงสวนของชื่อรานคา

สวนที่ 2 แสดงสวนของการเขาสูระบบจัดการสินคาคงคลัง รานส.อะไหลโดยมีสิทธิการ เขาสูระบบของพนักงานแตละบุคคลในการจัดการขอมูลแตกตางกันไปตามหนาที่ผูดูแลระบบ พนักงาน และผูบริหารในทุกครั้งที่เขาใชงานตองปอนชื่อผูใชและรหัสผาน

Copyright<sup>©</sup> by Chiang Mai University All rights reserved

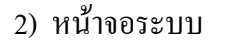

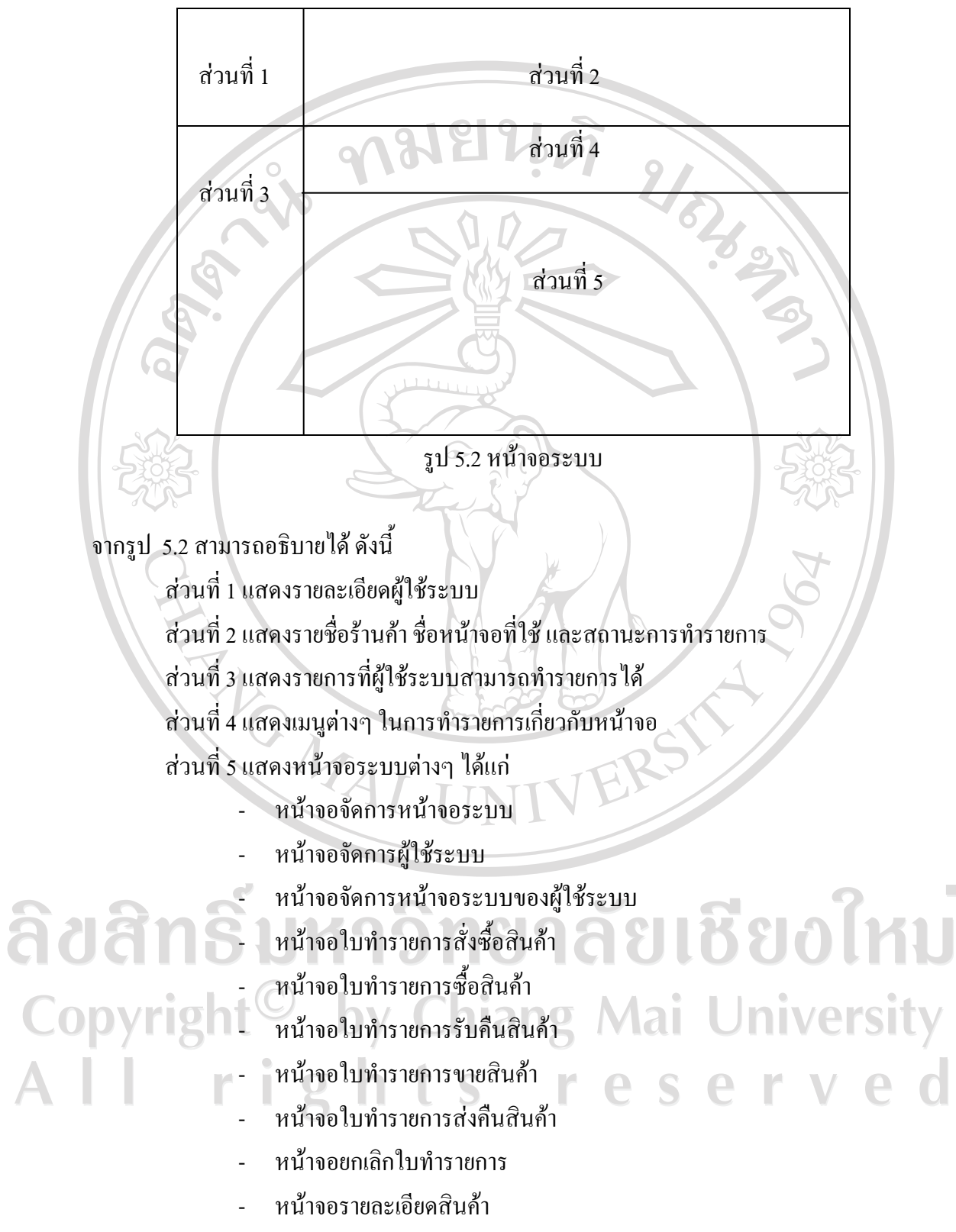

- หนาจอรายละเอียดคูคา

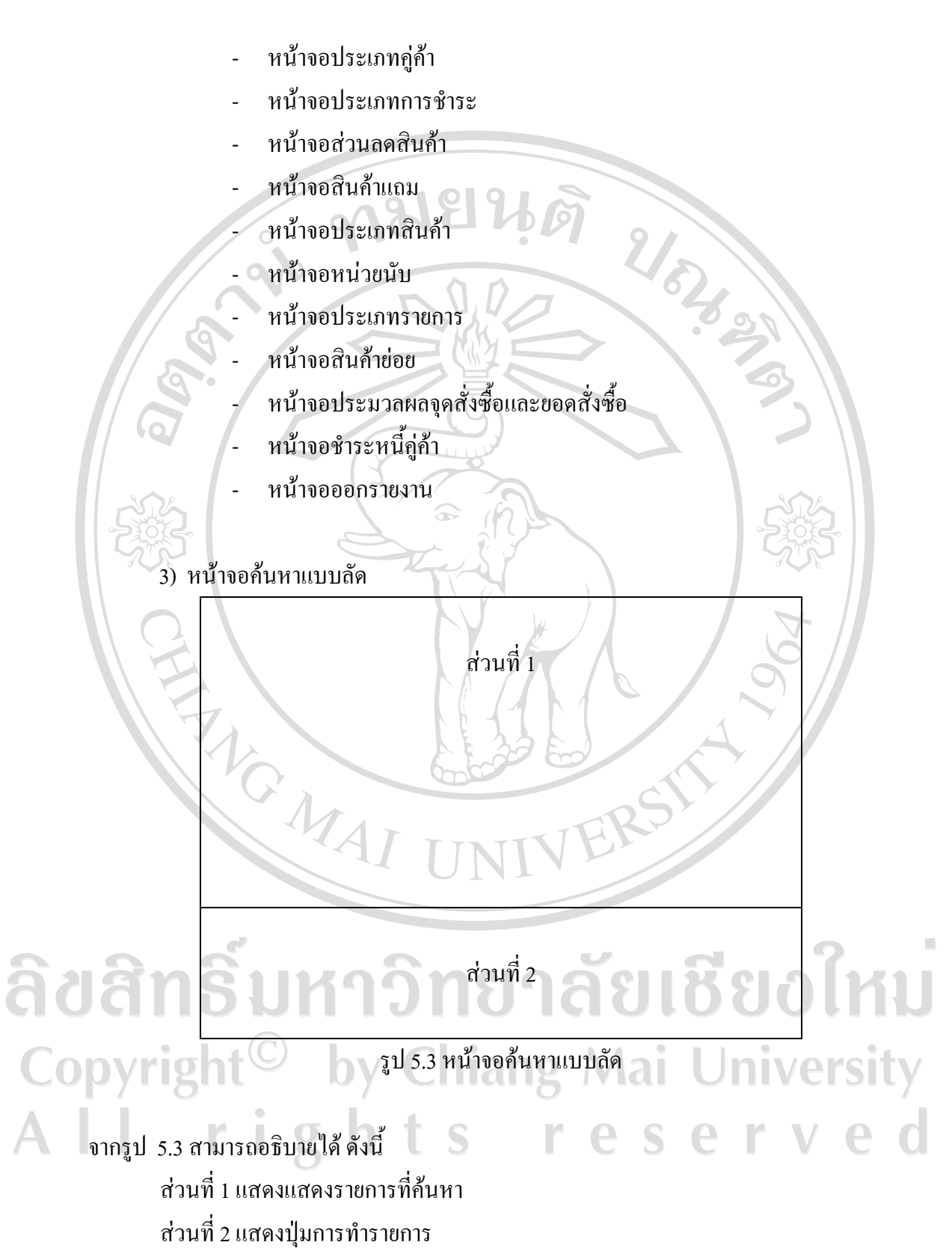

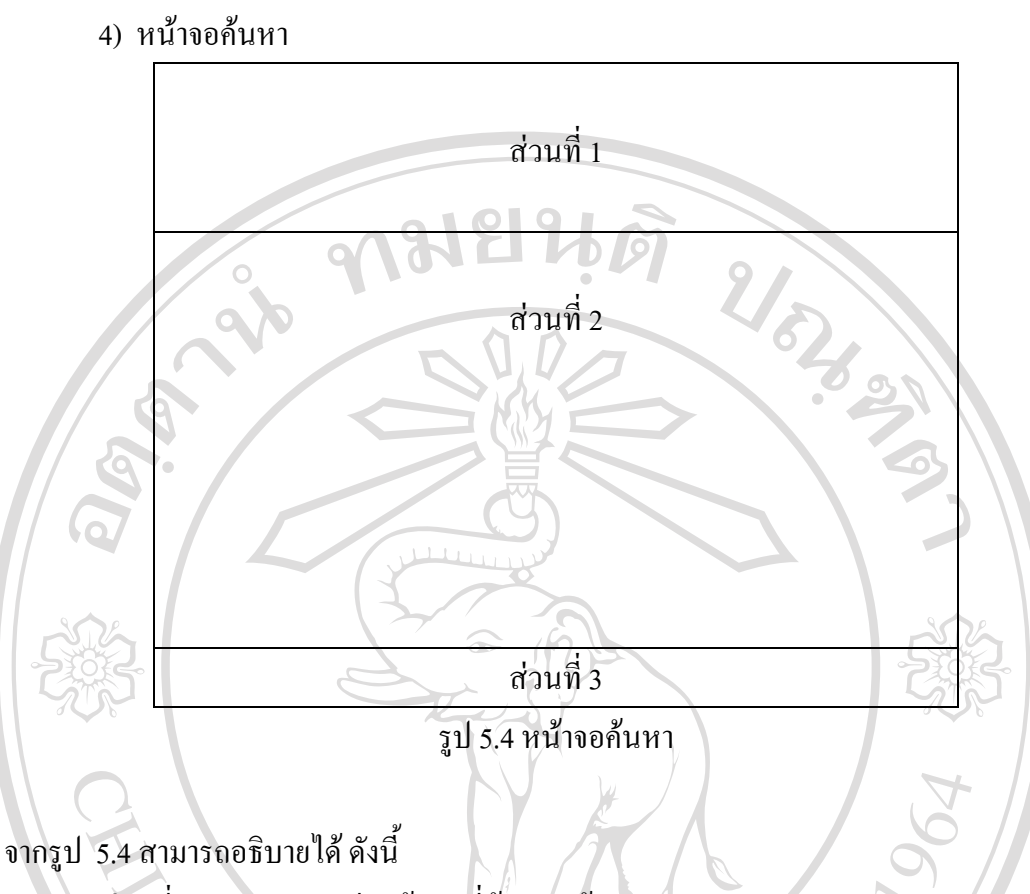

สวนที่ 1 แสดงรายละเอียดขอมูลที่ตองการคนหา สวนที่ 2 แสดงรายการที่คนหา สวนที่ 3 แสดงปุมทํารายการ

П

**5.3 การพัฒนาโปรแกรม**

5.3.1 การพัฒนาโปรแกรมโดยโปรแกรม Sybase Power Builder 12.0 เปนเครื่องมือใน การพัฒนาโปรแกรมซึ่งพัฒนาโดยบริษัท Sybase โดยในการพัฒนาโปรแกรมดวยเครื่องมือนี้จะ ประกอบไปด้วย Object ที่สำคัญ และเกี่ยวข้องกับระบบสารสนเทศเพื่อการจัดการร้าน ส.อะไหล่ จังหวัดเพชรบูรณ์ ที่สำคัญดังนี้ hiang Mai University

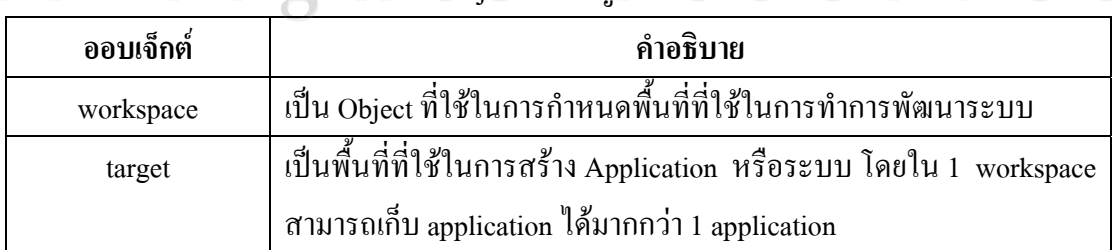

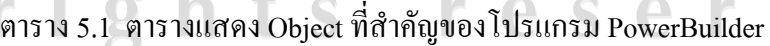

 $\triangle$ 

| ออบเจ็กต์   | คำอธิบาย                                                              |
|-------------|-----------------------------------------------------------------------|
| library     | เป็นที่เก็บ PowerBuilder Object ต่างๆของโปรแกรม PowerBuilder ใม่      |
|             | ว่าจะเป็น window, datawindow, menu, function เป็นต้น                  |
| application | เป็นหัวใจหลักหรือแกนกลางในการพัฒนาโปรแกรมโดยโปรแกรม                   |
|             | PowerBuilder ซึ่งใน application จะเป็น Object ที่ใช้ในการควบคุมการ    |
|             | เริ่มต้นการทำงานของโปรแกรมที่ต้องการพัฒนา                             |
| window      | เป็น Object ที่ใช้ในการติดต่อกับผู้ใช้งาน                             |
| datawindow  | เป็น Object ที่ใช้ในการเชื่อมโยงหรือติดต่อกับฐานข้อมูล                |
| userobject  | เป็น Object ที่ใช้ในการติดต่อกับผู้ใช้งาน โดยเป็น window เสมือน       |
| structure   | เป็นโครงสร้างของข้อมูลที่ใช้ในการประกาศค่าตัวแปรต่างๆที่ใช้ใน         |
|             | ระบป                                                                  |
| function    | เป็น  Object  ที่ใช้ในการสร้างฟังก์ชันต่างๆ เพื่อให้หน้าจอหรือ window |
|             | ต่างๆเรียกใช้งานได้                                                   |

ตาราง 5.1 ตารางแสดง Object ที่สําคัญของโปรแกรม PowerBuilder (ตอ)

การพัฒนาโดยโปรแกรม Sybase Power Builder 12.0 จะเริ่มจากการสราง workspace หรือพื้นที่ทำงานก่อน จากนั้นจึงทำการสร้าง target โดยขณะที่เราสร้าง target นั้น โปรแกรมจะทำ การสราง application ใหโดยอัตโนมัติจากนั้นจึงทําการสราง library เพื่อรองรับการสราง Power Builder Object ไม่ว่าจะเป็น window datawindow function และอื่นๆ หลังจากทำการพัฒนา โปรแกรมเรียบร้อยแล้ว เมื่อทำการ Compile โปรแกรม File ที่เป็น library จะถูกสร้างให้เป็น Object ที่เปนสวนที่สําคัญในการใชงานโปรแกรมตอไป โดยโปรแกรมจะสราง file ที่มีสวนขยาย เปน .pbd ใหโดยอัตโนมัติทั้งนี้เพื่อใหงายตอการปรับปรุงแกไขโปรแกรมในอนาคตตอไปนั่นเอง ในระบบสารสนเทศเพื่อการจัดการร้าน ส.อะไหล่ จังหวัดเพชรบูรณ์ จะมีการสร้าง Library ที่ใช้ในการพัฒนาระบบดังนี้ Chiang Mai University

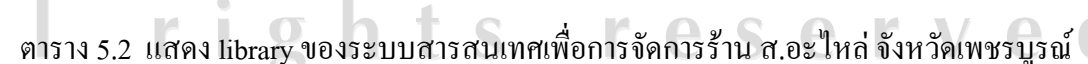

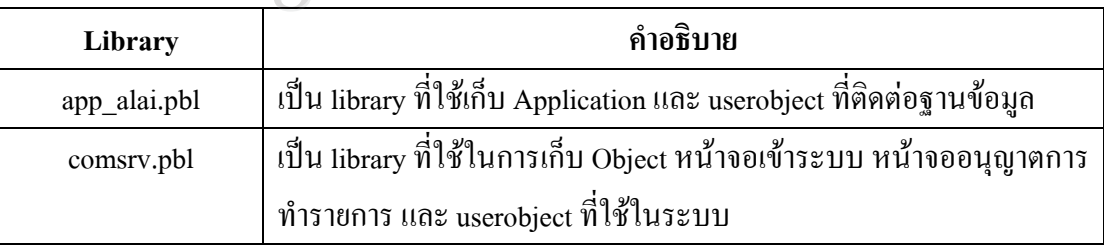

ตาราง 5.2 แสดง library ของระบบสารสนเทศเพื่อการจัดการร้าน ส.อะไหล่ จังหวัดเพชรบูรณ์

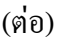

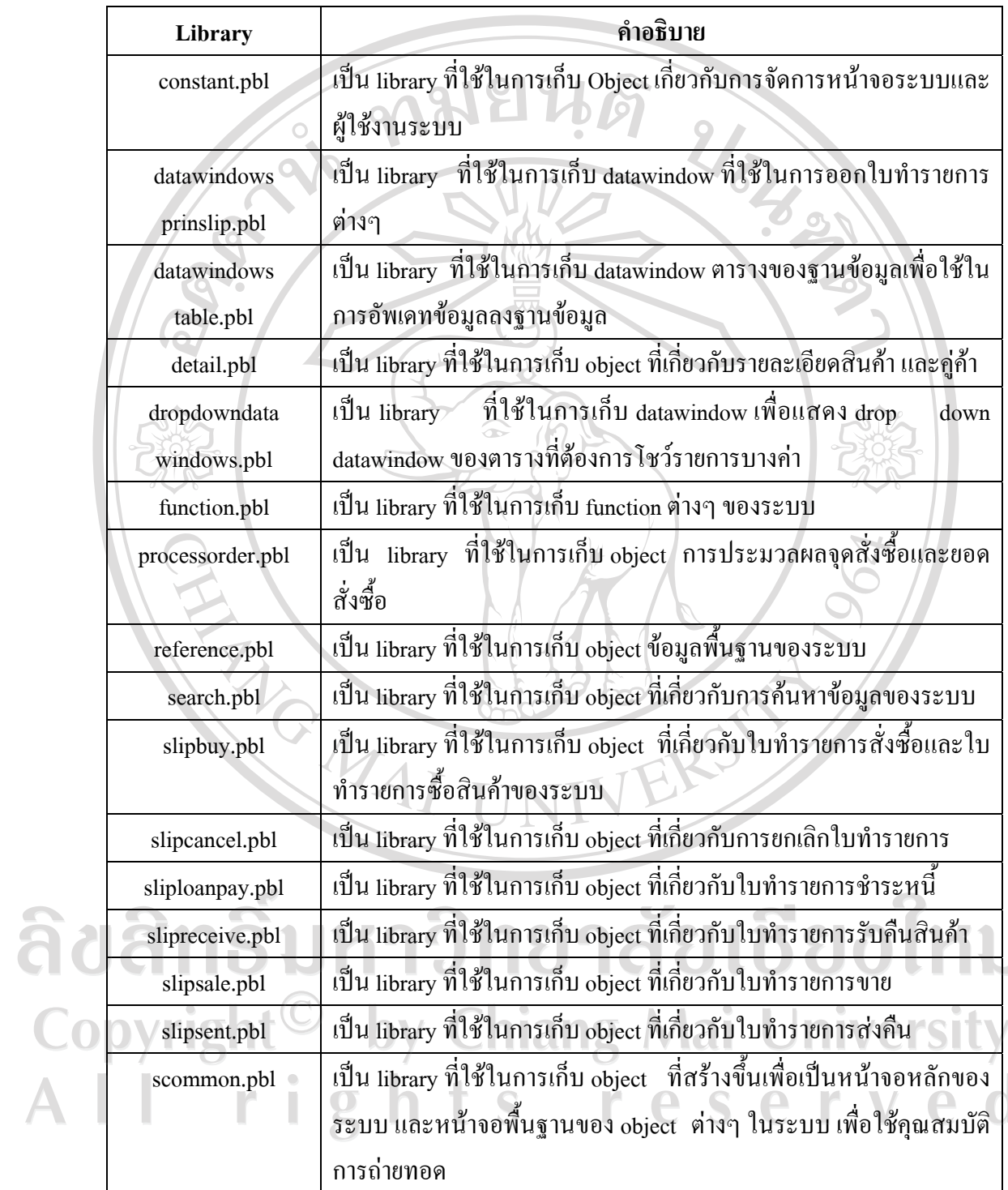

 $\bar{\phantom{a}}$ 

5.3.2 การหาจุดสั่งซื้อ และจำนวนสั่งซื้อ สามารถแสดงคำสั่งที่ใช้ในการเขียนโปรแกรมได้

string ls productno string ls\_sproductno , ls\_eproductno , ls\_sproducttypecode , ls\_eproducttypecode<br>integer li\_stepvalue , li\_daycal, li\_orderpointamt<br>long ll\_index , ll\_count<br>discretif , ldc\_eoqqty , ldc\_balancereserve , ldc\_opqty<br>contained integer li\_stepvalue , li\_daycal, li\_orderpointamt long ll index , ll count dec{7} ldc\_balanceqty , ldc\_eoqqty , ldc\_balancereserve , ldc\_opqty dec {7} ldc\_ordercostamt, ldc\_inventoryvalue, ldc\_costavgamt dec{7} ldc\_sumbalanceqty , ldc\_sumcostamt datetime ldtm\_sslipdate , ldtm\_eslipdate // จํานวนวันที่สั่งแลวจะไดของ ( ระยะเวลาในการสั่งซื้อ ) li\_orderpointamt = integer( ProfileString ( "C:\salai\salai01std\market.ini" , "OP", "orderpoint\_amt" , "7") ) // คาใชจายในการสั่งซื้อตอครั้ง ldc\_ordercostamt = dec( ProfileString ( "C:\salai\salai01std\market.ini", "EOQ", "ordercost\_amt" , "10") ) // คาเก็บรักษากี่ % ของราคาทุน ldc\_inventoryvalue = dec( ProfileString ( "C:\salai\salai01std\market.ini" , "EOQ", "inventory\_value" , "10") )  $\prime\prime$  ค่าเก็บเป็นจำนวนต้องหาร 100 เพื่อคิดเป็นร้อยละ ldc\_inventoryvalue ls sproductno  $=$  dw\_master.object.sproduct\_no[ 1 ] ls\_eproductno = dw\_master.object.eproduct\_no[ 1 ] ls sproducttypecode  $=$  dw\_master.object.sproducttype\_code[ 1 ] ls eproducttypecode  $=$  dw\_master.object.eproducttype\_code[ 1 ]  $ldtm\_sslipdate = dw\_master.object.sslip\_date[ 1 ]$ ชียงใหม ldtm\_eslipdate = dw\_master.object.eslip\_date[ 1 ] // นับจํานวนตามวันที่เลือกจากจอระบบ li\_daycal = daysafter( date(ldtm\_sslipdate) , date(ldtm\_eslipdate )) Jniversity  $\Box$  du li\_daycal++ if dw\_detail.retrieve( gs\_companyid , ls\_sproducttypecode , ls\_eproducttypecode , ls\_sproductno , ls\_eproductno ) < 0 then messagebox( 'แจงเตือน' , 'ไมสามารถดึงรายการทะเบียนสินคาไดกรุณาตรวจสอบ' ) return failure end if  $\lvert$ ll count  $=$  dw detail.rowcount()

ดังนี้

 $li$ \_stepvalue = of\_setprogressbar( ll\_count, 1 )  $\#$ คำนวณ $EOO$ for  $ll$  index = 1 to  $ll$  count if mod ( ll\_index , li\_step<br>value ) <br>dw\_detail.serolltorow ( ll\_index )<br> $\frac{d\text{w}_\text{delta}}{dt}$ <br>ls\_productno = dw\_detail.object.product\_no[ ll\_index ] if mod ( $11$ \_index,  $1$ i\_stepvalue ) = 0 then hpb\_proc.stepit() dw\_detail.selectrow( ll\_index, true ) dw\_detail.scrolltorow( ll\_index ) // รหัสสินคา // ------------- // จํานวนที่ใชตอเดือน  $\hat{\mathcal{U}}$ ldc\_sumbalanceqty คือ ยอดจ่ายสินค้าออกจากคลั่งโดยดึงข้อมูลจากรายการเคลื่อนไหว  $\prime\prime$  ldc\_sumcostamt คือ ราคาทุนรวมต่อหน่วย ณ รายการเคลื่อนไหวนั้นๆ  $select$  sum( item\_qty ), sum( cost\_amt ) into :ldc\_sumbalanceqty , :ldc\_sumcostamt from stockcard where company\_id = :gs\_companyid and sliptype\_code in ( select a.sliptype\_code from sliptype a where  $\alpha$ .company\_id = stockcard.company\_id and  $\bar{ }$  a.sliptype\_sign  $= -1$  ) and product no  $= :ls$  productno and slip date between :ldtm\_sslipdate and :ldtm\_eslipdate and stockcard\_status  $= 1$ ; ใหม if isnull( $\text{Idc\_sumbalancedty}$ ) or  $\text{Idc\_sumbalancedty} < 0$  then  $\text{Idc\_sumbalancedty} = 0$ if isnull( ldc\_sumcostamt ) or ldc\_sumcostamt < 0 then ldc\_sumcostamt = 0  $\vee$  จำนวนใช้ต่อเดือน  $\,$  = ( จำนวนทั้งหมดที่ขาย / ช่วงจำนวนวันที่เลือก ) \* 30 วัน  $\text{ldc\_balanceqty} = (\text{ldc\_sumbalancedty} / \text{li\_daycal}) * 30$  // จบจํานวนที่ใชตอเดือน // -------------

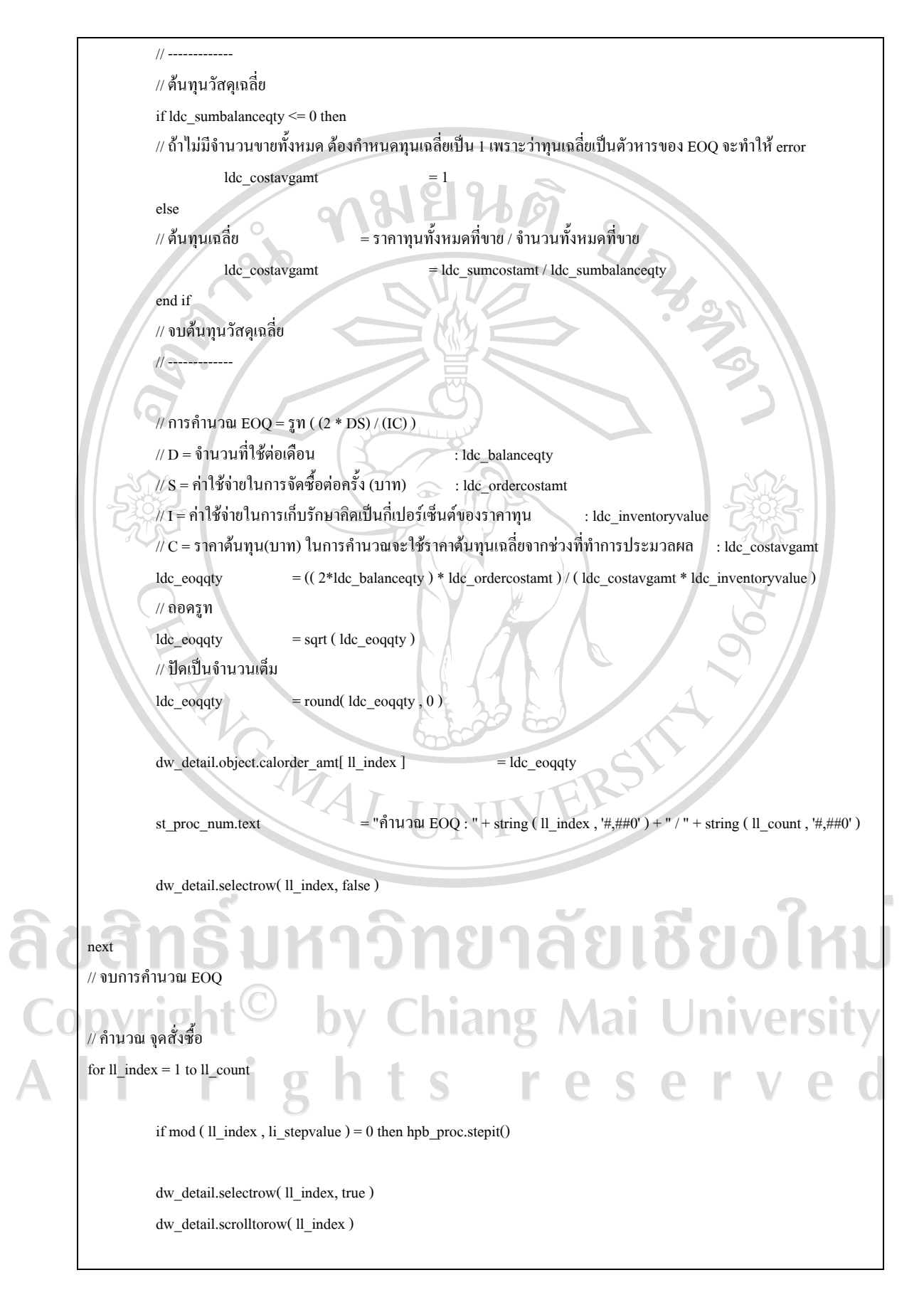

 // รหัสสินคา ls\_productno = dw\_detail.object.product\_no $[ 11 \text{ index } ]$ // จำนวนสินค้าสำรองเมื่อรอการสั่งซื้อสินค้า ldc\_balancereserve = dw\_detail.object.balance\_reserve[ ll\_index ]  $\frac{1}{\pi}$ <br>| จำนวนที่ใช้ต่อวัน<br>| ldc\_sumbalanceqty คือยอดจ่ายสินค้าออกจากคลังโดยดึงข้อมูลจากรายการเคลื่อนไหว if isnull( ldc\_balancereserve ) then ldc\_balancereserve = // ------------- // จํานวนที่ใชตอวัน  $\prime\prime$  ldc\_sumcostamt คือ ราคาทุนรวมต่อหน่วย ณ รายการเคลื่อนไหวนั้นๆ select sum( item\_qty ), sum( cost\_amt ) into :ldc\_sumbalanceqty, :ldc\_sumcostamt from stockcard where company\_id  $=$  :gs\_companyid and sliptype\_code in ( select a.sliptype\_code from sliptype a where a.company\_id = stockcard.company\_id and a.sliptype\_sign and product no  $= :ls$  productno and slip date between :ldtm\_sslipdate and :ldtm\_eslipdate and stockcard status  $= 1$ ; if isnull( $\text{Idc\_sumbalancedty}$ ) or  $\text{Idc\_sumbalancedty}$  < 0 then  $\text{Idc\_sumbalancedty} = 0$ if isnull( $\text{Idc\_sumostamt}$ ) or  $\text{Idc\_sumostamt} < 0$  then  $\text{Idc\_sumostamt} = 0$  $\#$ จำนวนใช้ต่อวัน = ( จำนวนทั้งหมดที่ขาย / จำนวนวันที่เลือก )  $\text{ldc}\text{-}\text{balanceqty} = (\text{ldc}\text{-}\text{sumbalanceqty} / \text{li}\text{-}\text{daycal})$ ทยาลัยเชียงใหม่ // จบจํานวนที่ใชตอวัน  $\sqrt{2}$   $\sqrt{2}$  // คํานวณจุดสั่งซ้อื hiang Mai **University**  $V(R = (L*V) + S)$  $\angle$ // R = จุดสั่งซื้อ : ldc\_opqty  $\mathcal{U}$  L = ระยะเวลาในการสั่งซื้อ(วัน) : li\_orderpointamt  $/|\nabla v| = 0$ ัตราการใช้สินค้าต่อวัน : ldc\_balanceqty  $\sqrt{\rho}$  S = สินค้าคงเหลือสำรองหรือสินค้าคงเหลือเพื่อความปลอดภัย  $\qquad \qquad :$  Idc\_balancereserve ldc\_opqty = ( ldc\_balanceqty \* li\_orderpointamt ) + ldc\_balancereserve // ปดใหเปนจํานวนเต็ม  $ldc\_opqty$  = round( $ldc\_opqty$ , 0)

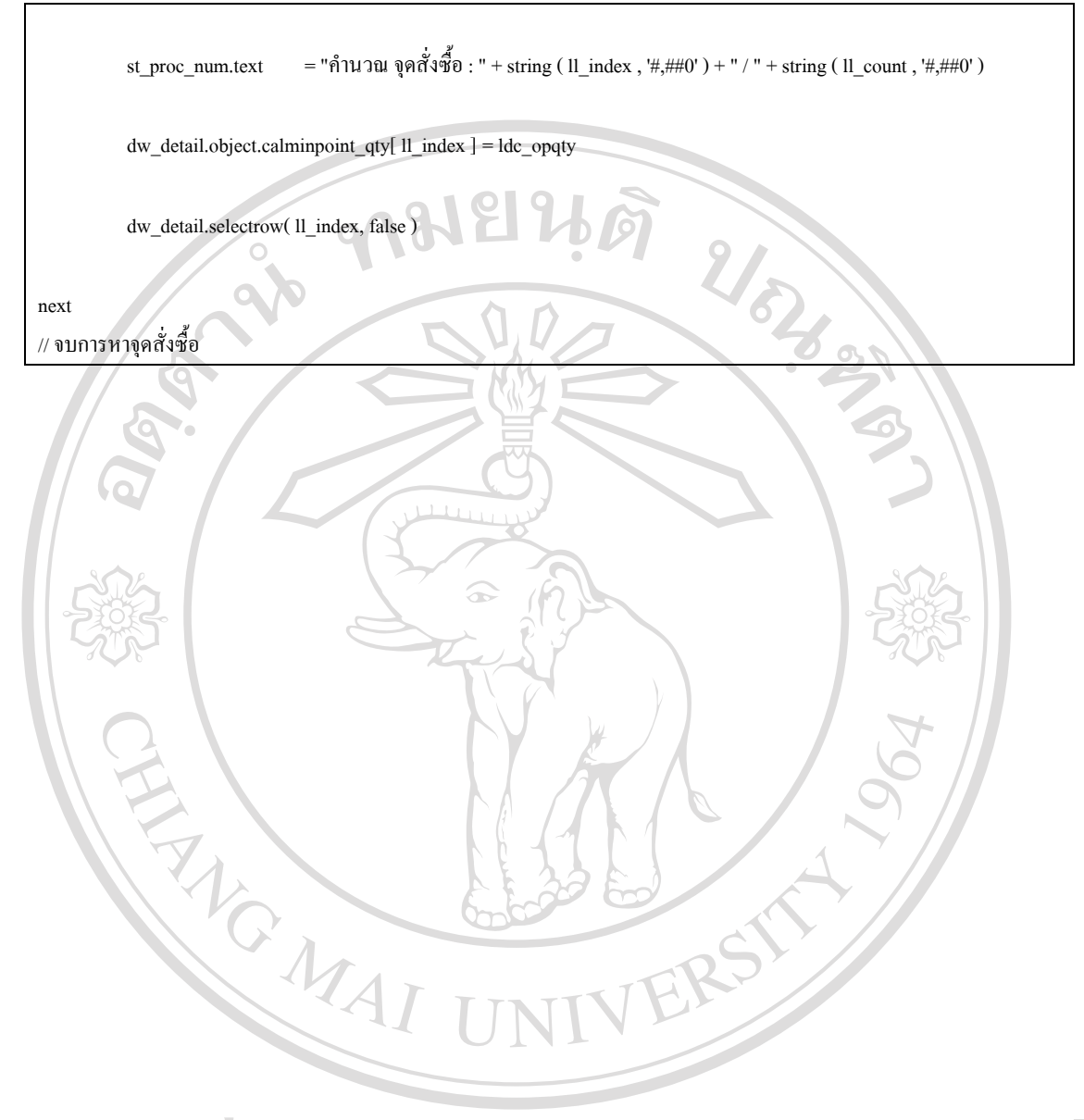

## ลิขสิทธิ์มหาวิทยาลัยเชียงใหม Copyright<sup>©</sup> by Chiang Mai University<br>All rights reserved